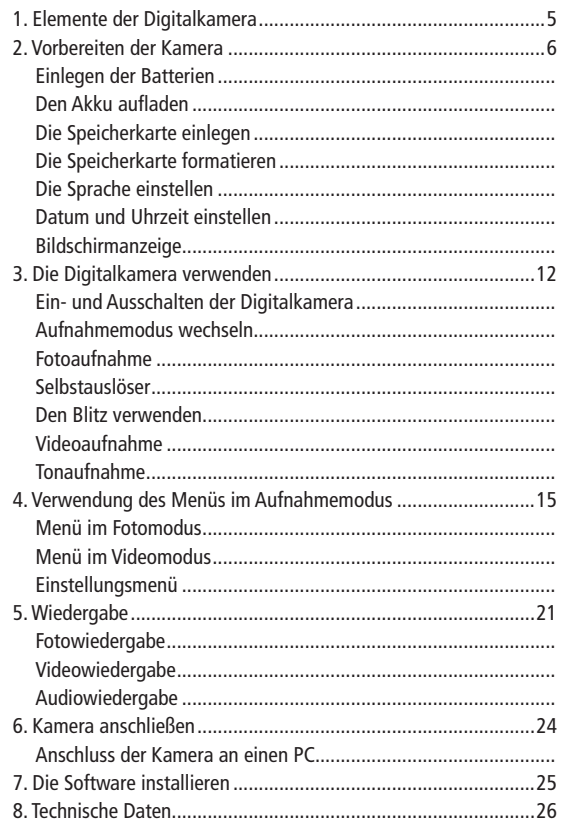

 $\bigoplus$ 

# $DE$

 $\bigoplus$ 

 $\bigoplus$ 

 $\overline{3}$ 

Vielen Dank, dass Sie sich für den Kauf dieses Produkts entschieden haben. Bitte lesen Sie sich diese Bedienungsanleitung sorgfältig durch, um die digitale Videokamera korrekt zu verwenden. Heben Sie die Anleitung sorgfältig auf, damit Sie sie bei Bedarf zu Rate ziehen können.

#### Sicherheitshinweise

Lesen Sie sich bitte vor dem Gebrauch der Digitalkamera die folgenden Sicherheitshinweise durch.

- Versuchen Sie nicht, das Gehäuse der Digitalkamera zu öffnen oder die Kamera auf andere Weise zu manipulieren. Wartung und Reparaturen sollten nur von autorisierten Dienstleistern durchgeführt werden.
- Halten Sie die Digitalkamera von Wasser und anderen Flüssigkeiten fern. Benutzen Sie die Digitalkamera nicht mit feuchten Händen. Benutzen Sie sie auch niemals im Regen oder im Schnee. Bei Feuchtigkeit besteht das Risiko eines elektrischen Schlags.
- Verwenden Sie nur das empfohlene Zubehör für die Stromversorgung. Stromquellen, die nicht ausdrücklich für dieses Gerät empfohlen werden, können Überhitzung, Verformung des Geräts, Brand, elektrischen Schlag oder andere Gefahren bewirken.

€

### 1. Teile der Kamera

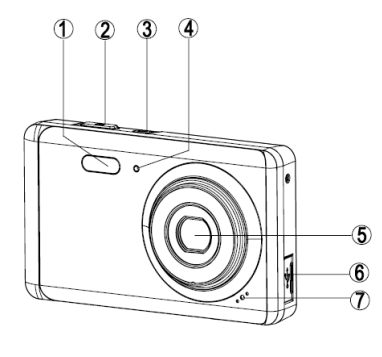

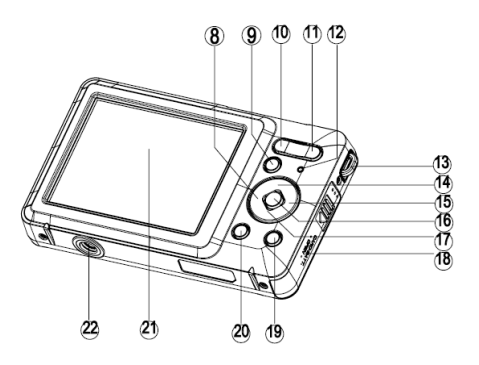

1: Blitzlicht

◈

- 2: Auslöser
- 3: Ein-/Aus-Taste
- 4: Selbstauslöser-Anzeigeleuchte
- 5: Objektiv
- 6: USB-Anschluss
- 7: Mikrofon
- 8: Taste Links/Selbstauslöser
- 9: Wiedergabetaste
- 10: Taste zum Herauszoomen
- 11: Taste zum Hineinzoomen

12: Statusleuchte

♠

- 13: Handschlaufe
- 14: Taste Aufwärts/Display
- 15: Taste Rechts/Blitz
- 16: OK-Taste
- 17: Taste Abwärts/Modus
- 18: Akku-/SD-Kartenfachdeckel
- 19: Löschtaste
- 20: Menütaste
- 21: TFT-Bildschirm
- 22: Stativgewinde

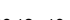

5

### 2. Vorbereiten der Kamera

Einlegen der Batterien

1: Schieben Sie die Verriegelung (1) nach unten, um das Batteriefach zu öffnen.

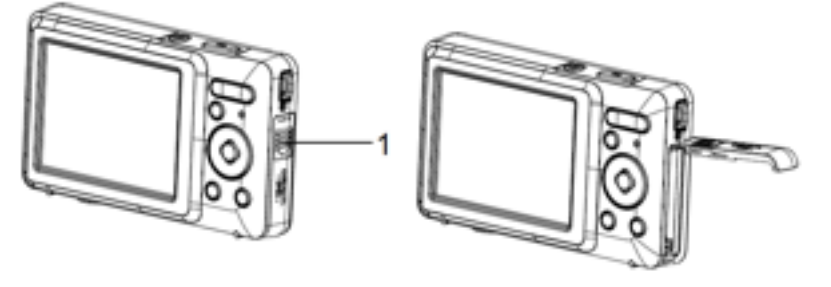

◈

2: Legen Sie die Batterien mit den positiven (+) und negativen (-) Polen in der angegebenen Richtung in das Akkufach.

3: Wenn der Akku richtig platziert ist, setzen Sie die Abdeckung wieder ein, sodass sie deutlich hörbar einrastet.

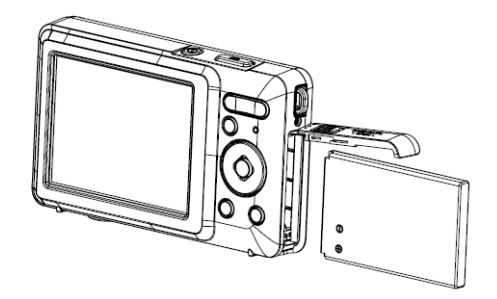

◈

# **DE** Den Akku aufladen

Laden Sie den Akku auf, wenn das Symbol **Kommunikal angezeigt wird**.

- 1: Schalten Sie die Kamera aus und schließen Sie das Ladenetzteil an den USB-Anschluss der Kamera an.
- 2: Stecken Sie das Ladenetzteil in die Steckdose.
- 3: Wenn die LED GRÜN leuchtet, lädt das Gerät. Sobald der Ladevorgang abgeschlossen ist, geht die Ladeanzeige aus.
- 4: Trennen Sie die Kamera dann wieder vom Netz.

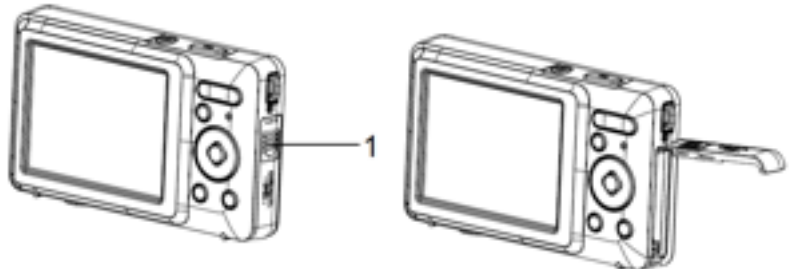

# Die Speicherkarte einlegen

⊕

- 1. Schalten Sie die Digitalkamera aus.
- 2. Schieben Sie die Verriegelung (1) nach unten, um das Akkufach zu öffnen. Jetzt sehen Sie den SD-Karteneinschub.
- 3. Schieben Sie die Speicherkarte so in den Einschub, dass das Etikett zum LED-Bildschirm weist. Stellen Sie sicher, dass Sie die Speicherkarte richtig herum einschieben.

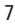

• Um die Speicherkarte zu entnehmen, öffnen Sie zuerst das Akkufach und drücken Sie dann leicht auf den Kartenrand.

# Die Speicherkarte formatieren

Es ist wichtig, die Speicherkarte vor der ersten Benutzung der Digitalkamera zu formatieren.

Dabei werden alle Daten, auch geschützte Dateien, gelöscht. Laden Sie wichtige Dateien also bitte erst auf Ihren Computer, bevor Sie die Speicherkarte formatieren.

- 1: Schalten Sie die Kamera ein und öffnen Sie das Einstellungsmenü.
- 2: Drücken Sie die Taste Aufwärts/Display oder Abwärts/Modus biAbwärts/Moduss zur Auswahl [Formatierung] und drücken Sie dann die OK-Taste, um das Untermenü aufzurufen.
- 3: Drücken Sie die Taste Aufwärts/Display oder Abwärts/Modus bis zur Auswahl [OK] und drücken Sie dann die OK-Taste, um das Formatierungsmenü aufzurufen.
- 4: Drücken Sie die Taste Aufwärts/Display oder Abwärts/Modus bis zur Auswahl [Ja] und drücken Sie dann die OK-Taste, um alle Daten zu löschen.

# Die Sprache einstellen

Wenn Sie die Digitalkamera nach dem Kauf zum ersten Mal benutzen, stellen Sie die gewünschte Sprache, das Datum und die Uhrzeit ein.

- 1: Schalten Sie die Kamera ein und öffnen Sie das Einstellungsmenü.
- 2: Drücken Sie die Taste Aufwärts/Display oder Abwärts/Modus bis zur Auswahl [Sprache] und drücken Sie dann die OK-Taste, um das Untermenü aufzurufen.
- 3: Drücken Sie die Taste Aufwärts/Display oder Abwärts/Modus bis zur gewünschten Sprache und drücken Sie dann die OK-Taste, um die Einstellung zu bestätigen.

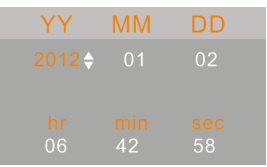

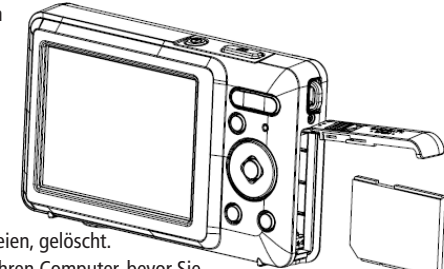

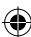

8

€

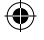

**Datum und Uhrzeit einstellen**<br>1: Schalten Sie die Kamera ein und drücken Sie die MENÜ-Taste, um das Menü aufzurufen.

2: Drücken Sie die Links- oder Rechts-Taste, um das Menü [Aufnahmeeinstellung] auszuwählen.

3: Drücken Sie die Taste Aufwärts oder Abwärts bis zur Auswahl [Datum] und drücken Sie dann die OK-Taste, um das Untermenü aufzurufen.

4: Drücken Sie die Taste Aufwärts oder Abwärts bis zur Auswahl [Datumseinstellung] und drücken Sie dann die OK-Taste, um das Dialogfenster zu öffnen.

5: Drücken Sie die Taste Aufwärts oder Abwärts , um den markierten Wert zu ändern. Drücken Sie die Taste Links oder Rechts, um mit dem Cursor zwischen den Einstellungen zu wechseln.

6: Drücken Sie die OK-Taste, um Ihre Einstellungen zu bestätigen.

Achtung: Fotos können nur mit Datum und Uhrzeit versehen werden, wenn die Funktion [Datum] im Menü Aufnahmeeinstellung eingestellt ist.

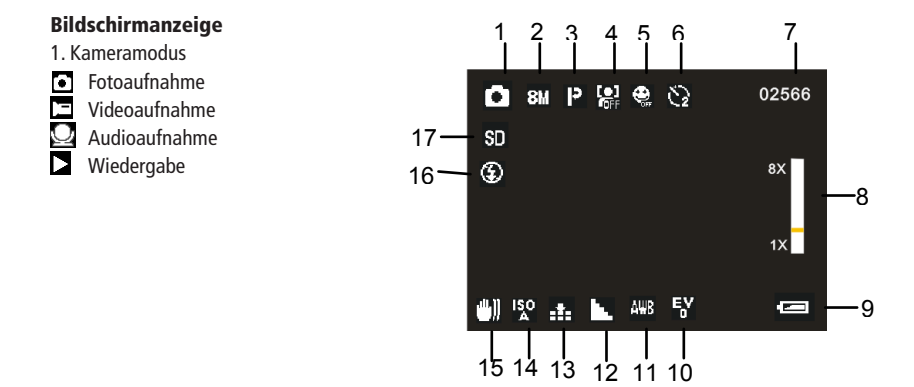

2. Bildgröße 4000x3000 **I2M** 3648x2736 mы 3264x2448 811

3072X2304 73 2592x1944 5.4 蘮  $2<sub>1</sub>$ una.

# 3. Motivmodus

- P Automatik Auto Porträt/Nacht Landschaft/Nacht 239 Porträt Landschaft Sport Sport ن)<br>گ Party Party Strand Hohe Empfindlichkeit
- 4. Gesichtserkennung
- An On Aus

€

# 5. Lächelerkennung

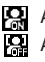

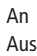

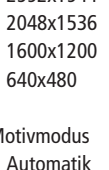

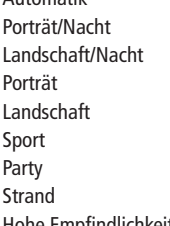

6. Selbstauslöser 669 Aus 2 Sekunden 2 Sexurios 5 Sekunden 10 Sekunden

7. Verbleibende Bilder auf der SD-Karte

◈

8. Zoomstufe

# 9. Batteriestand

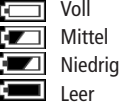

- 10. Belichtung
- +3 +3 +2  $+$
- +1 0  $+$  $\overline{a}$
- -1 -1
- -2 -3 -2 -3

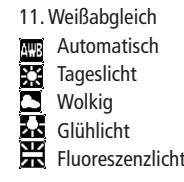

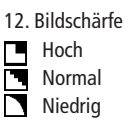

13. Bildqualität Superfein h. Fein Normal Normal

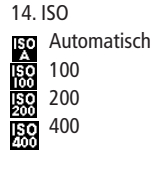

15. Bildstabilisator

An 刪. Aus

10

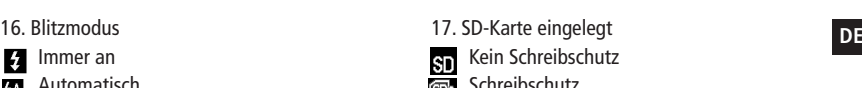

- Immer an mmer an
- Auto
- Aus

# Videoaufnahmemodus

- 1. Symbol Videoaufnahme
- 2. Videogröße
- 3. Verbleibende Aufnahmezeit
- 4. Zoomstufe
- 5. Batteriestand
- 6. Belichtung
- 7. Weißabgleich
- 8. Bildschärfe
- 9. Bildqualität
- 10. SD-Karte eingelegt

# Audiomodus

- 1. Symbol Tonaufnahme
- 2. Verbleibende Tonaufnahmezeit
- 3. Batteriestand
- 4. SD-Karte eingelegt

# Wiedergabemodus<sup>[1]</sup>

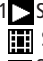

1<sup>1</sup> Symbol Fotowiedergabe

Symbol Filmwiedergabe Symbol Audiowiedergabe

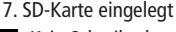

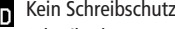

Schreibschutz

◈

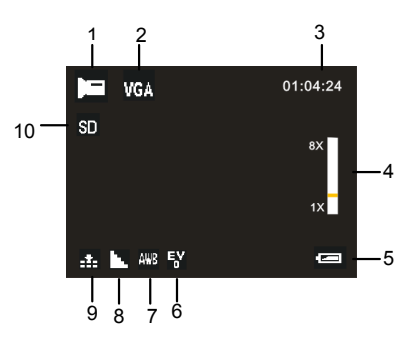

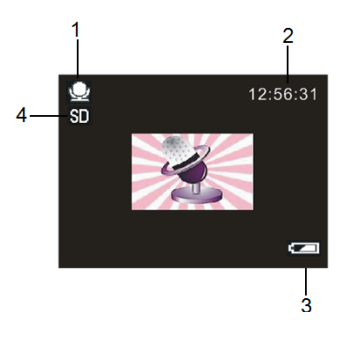

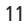

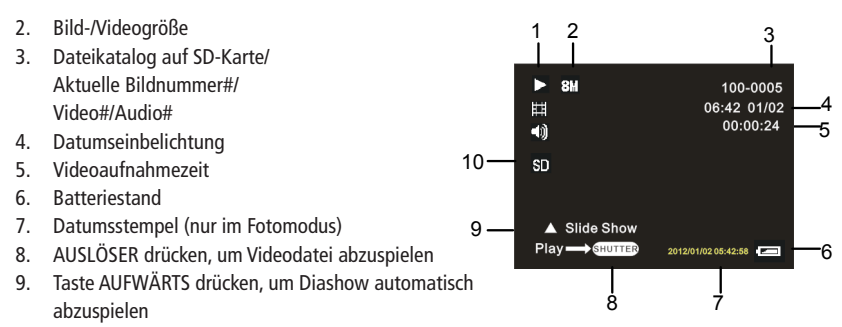

10. SD-Karte eingelegt

### 3. Die Digitalkamera verwenden

Ein- und Ausschalten der Digitalkamera

1. Drücken Sie die EIN-/AUS-Taste, um die Kamera einzuschalten, und erneut, um sie wieder auszuschalten.

Um Strom zu sparen, können Sie die Abschaltautomatik im Einstellungsmenü mit der Option [Abschaltautomatik] ändern.

### Aufnahmemodus wechseln

Diese Digitalkamera bietet drei Aufnahmemodi.

- 1: Drücken Sie die Ein-/Aus-Taste, um die Digitalkamera einzuschalten.
- 2: Mit der Taste Abwärts/Modus ändern Sie den Modus. Jedes Mal, wenn Sie die Taste Abwärts/Modus drücken, verändert sich das entsprechende Symbol.

€

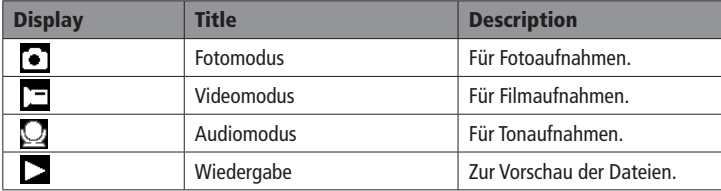

Achtung:

Die Digitalkamera kann nur mit der WIEDERGABE-Taste in den Wiedergabemodus geschaltet werden. Drücken Sie die WIEDERGABE-Taste, um die Kamera in den Wiedergabemod Z zu schalten. und erneut, um in den Aufnahmemodus zu gelangen.

#### Fotoaufnahme

- 1. Schalten Sie die Digitalkamera ein und stellen Sie sie auf Fotoaufnahme. Auf dem Display erscheint folgendes Symbol:
- 2. Zoomen:

 Drücken Sie die Taste T oder W, um den Bildausschnitt zu vergrößern oder zu verkleinern. Die Vergrößerungsstufe wird auf dem LCD-Bildschirm angezeigt.

3. Halten Sie die Kamera ruhig und drücken Sie dann den AUSLÖSER ganz durch, um das Foto aufzunehmen.

#### Selbstauslöser

Mit dem Selbstauslöser können Sie eine Verzögerung zwischen dem Drücken des Auslösers und dem Zeitpunkt der tatsächlichen Auslösung einstellen.

- 1: Schalten Sie die Kamera ein und stellen Sie sie in den Fotomodus.
- 2: Mit der Taste LINKS/SELBSTAUSLÖSER können Sie den Selbstauslösemodus einstellen. Jedes Mal, wenn Sie die Taste LINKS/SELBSTAUSLÖSER drücken, ändert sich das angezeigte Symbol.

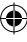

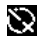

Aus: Kein Selbstauslöser.

2 Sekunden: Die Auslösung wird um 2 Sekunden verzögert.

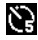

5 Sekunden: Die Auslösung wird um 5 Sekunden verzögert.

10 Sekunden: Die Auslösung wird um 10 Sekunden verzögert

3: Drücken Sie den AUSLÖSER, um ein Foto aufzunehmen.

4: Wenn der Selbstauslöser gestartet wird, blinkt die entsprechende LED im Sekundentakt bis zur Auslösung.

€

### Den Blitz verwenden

- Der Blitz kann nicht nur verwendet werden, wenn es zu dunkel ist, sondern auch dann, wenn sich das Motiv im Schatten befindet oder von hinten beleuchtet wird. Mit der Taste RECHTS/BLITZ wechseln Sie zwischen den verschiedenen Blitzmodi. Bei Serienaufnahmen wird der Blitz nicht aktiviert.
- 1: Stellen Sie die Digitalkamera in den Fotomodus.

2: Mit der Taste RECHTS/BLITZ ändern Sie die Blitzeinstellung.

Jedes Mal, wenn Sie die Blitztaste drücken, ändert sich das angezeigte Symbol.

Automatisch ein-/ausgeschaltet

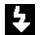

€

Blitz manuell eingeschaltet

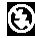

Blitz manuell ausgeschaltet

3: Drücken Sie den AUSLÖSER, um ein Foto aufzunehmen.

#### Achtung:

Wenn der Batteriestand zu niedrig ist, funktioniert der Blitz nicht. Drücken Sie die Taste RECHTS/BLITZ Auf dem LCD-Bildschirm wird die Meldung "Niedriger Batteriestand" angezeigt.

14

- **Videoaufnahme**<br>1: Scha<u>lten</u> Sie die Digitalkamera ein und drücken Sie die Taste ABWÄRTS/MODUS, um den Videomo-**Partier**  $div =$ einzuschalten.
- 2: Zoom: Drücken Sie die Taste T oder W, um den Bildausschnitt zu vergrößern oder zu verkleinern. Die Vergrößerungsstufe wird auf dem LCD-Bildschirm angezeigt.
- 3: Drücken Sie den AUSLÖSER, um die Aufnahme zu starten.
- 4: Drücken Sie den AUSLÖSER erneut, um die Aufnahme zu beenden. Wenn der Speicher voll ist, wird die Aufnahme automatisch gestoppt.
- Oben auf dem LCD-Bildschirm wird die Aufnahmedauer angezeigt.
- Entnehmen Sie die Speicherkarte nicht während der Videoaufnahme, da sonst die Digitalkamera nicht normal funktionieren kann.

#### Tonaufnahme

1: Schalten Sie die Kamera ein und stellen Sie sie auf Tonaufnahme

- 2: Drücken Sie den AUSLÖSER, um die Aufnahme zu starten.
- 3: Drücken Sie den AUSLÖSER erneut, um die Aufnahme zu beenden. Wenn der Speicher voll ist, wird die Aufnahme automatisch gestoppt.

#### 4. Verwendung des Menüs im Aufnahmemodus

Wenn ein Menü angezeigt wird, werden die Tasten AUFWÄRTS, ABWÄRTS und OK für die gewünschten Einstellungen verwendet.

Menü im Fotomodus

- 1: Schalten Sie die Digitalkamera ein und stellen Sie sie in den Fotomodus.
- 2: Drücken Sie die MENÜ-Taste, um ins Menü zu gelangen, und drücken Sie dann die Tasten LINKS oder RECHTS, um das gewünschte Menü auszuwählen.
- 3: Mit den Tasten AUFWÄRTS oder ABWÄRTS wählen Sie einen Menüpunkt aus.
- 4: Drücken Sie die OK-Taste, um ins Untermenü zu gelangen.
- 5: Mit den Tasten AUFWÄRTS oder ABWÄRTS wählen Sie den gewünschten Menüpunkt aus.
- 6: Drücken Sie die OK-Taste, um die Einstellung zu bestätigen und das Menü zu schließen.

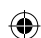

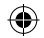

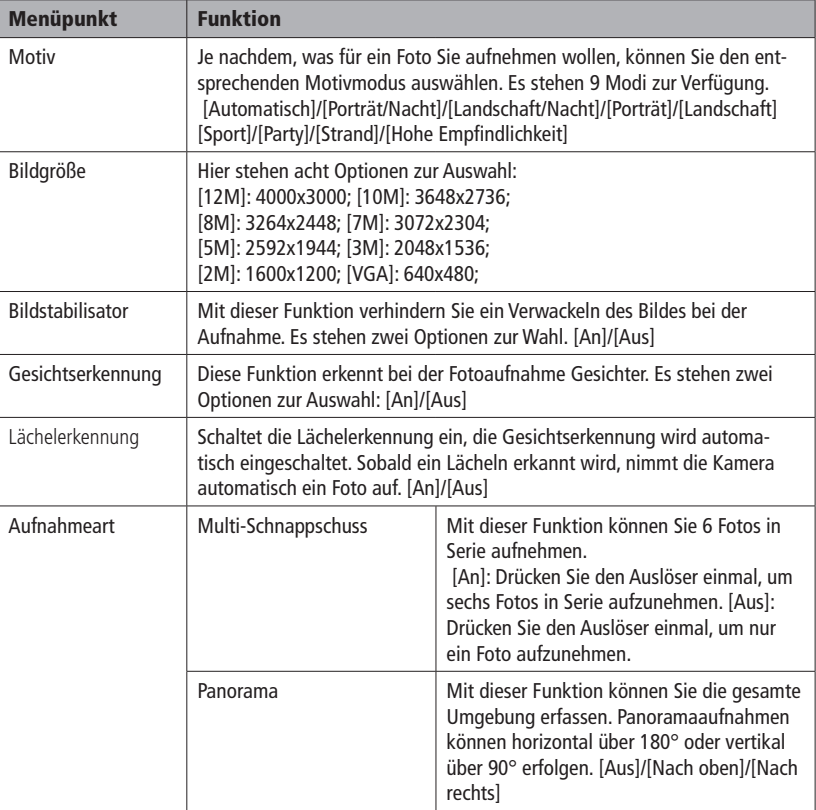

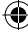

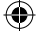

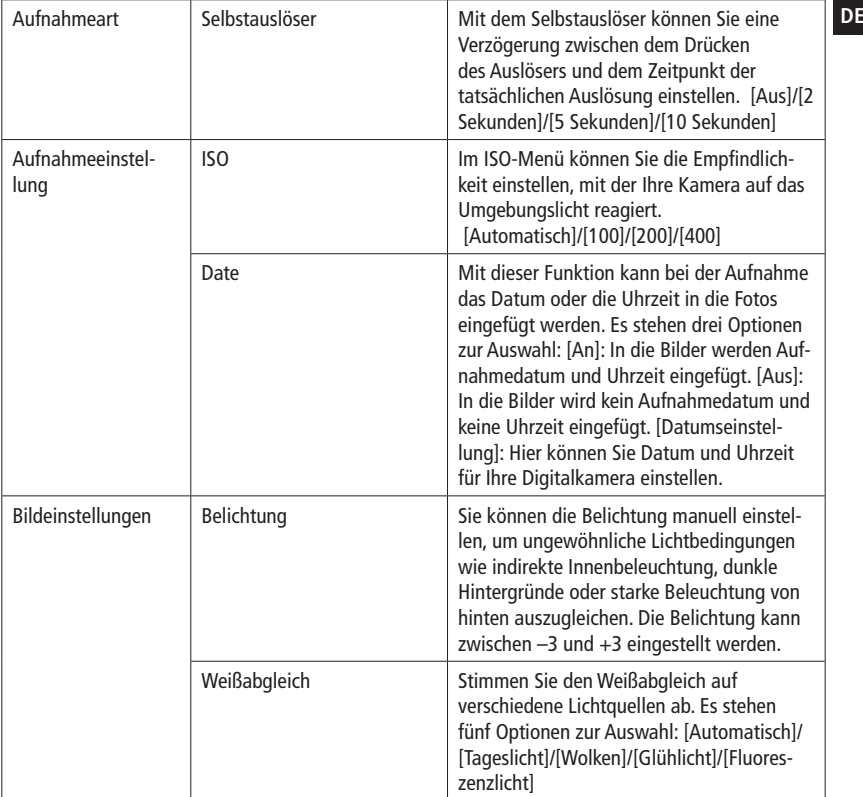

17

 $\bigoplus$ 

 $\bigcirc$ 

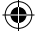

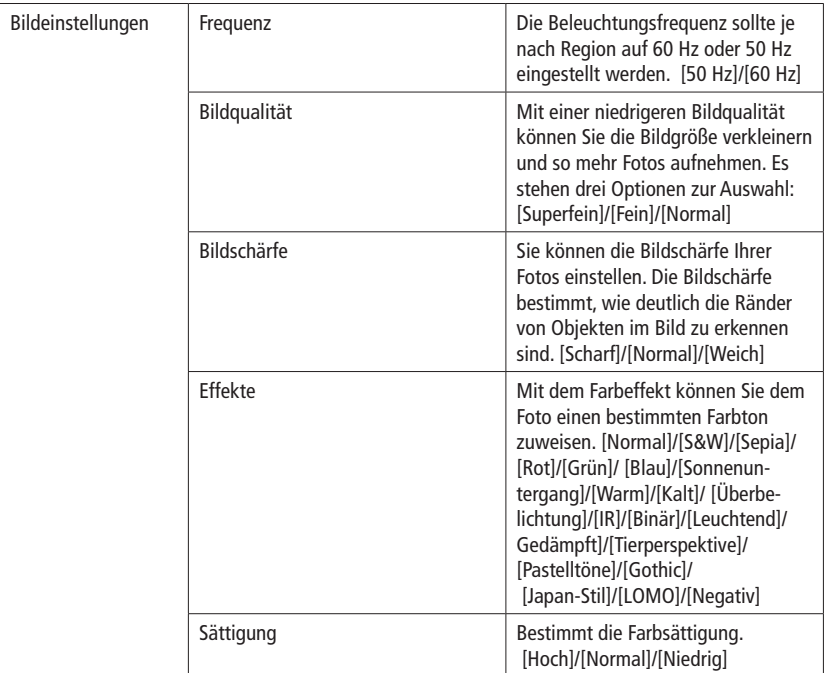

 $\bigcirc$ 

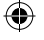

- Menü im Videomodus **DE** 1: Drücken Sie im Videoaufnahmemodus die MENÜ-Taste, um ins Menü zu gelangen, und drücken Sie dann die Tasten LINKS oder RECHTS, um das gewünschte Menü auszuwählen.
- 2: Mit den Tasten AUFWÄRTS oder ABWÄRTS wählen Sie einen Menüpunkt aus.
- 3: Drücken Sie die OK-Taste, um ins Untermenü zu gelangen.
- 4: Mit den Tasten AUFWÄRTS oder ABWÄRTS wählen Sie den gewünschten Menüpunkt aus.
- 5: Drücken Sie die OK-Taste, um die Einstellung zu bestätigen und das Menü zu schließen.

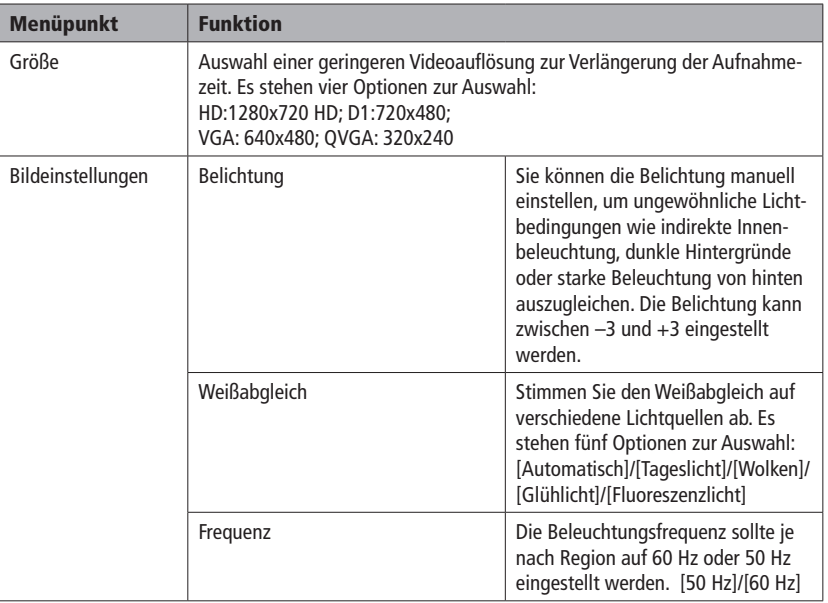

€

19

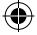

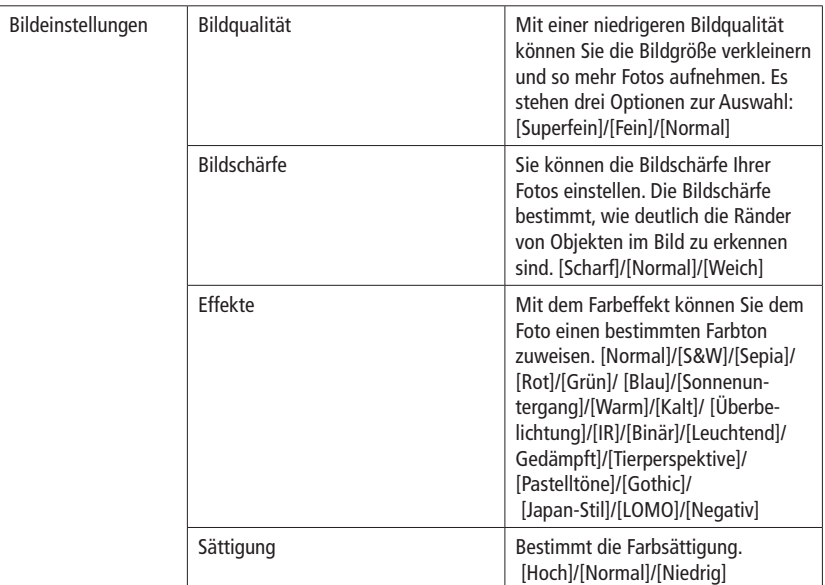

#### Einstellungsmenü

Im Einstellungsmenü können Sie die Systemeinstellungen vornehmen.

- 1: Schalten Sie die Kamera ein und drücken Sie die MENÜ-Taste, um das Menü aufzurufen.
- 2: Drücken Sie die Links- oder Rechts-Taste, um das Menü [Einstellungen] auszuwählen.
- 3: Mit den Tasten AUFWÄRTS oder ABWÄRTS wählen Sie einen Menüpunkt aus.
- 4: Drücken Sie die OK-Taste, um ins Untermenü zu gelangen.
- 5: Mit den Tasten AUFWÄRTS oder ABWÄRTS wählen Sie den gewünschten Menüpunkt aus.
- 6: Drücken Sie die OK-Taste, um die Einstellung zu bestätigen und das Menü zu schließen.

20

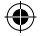

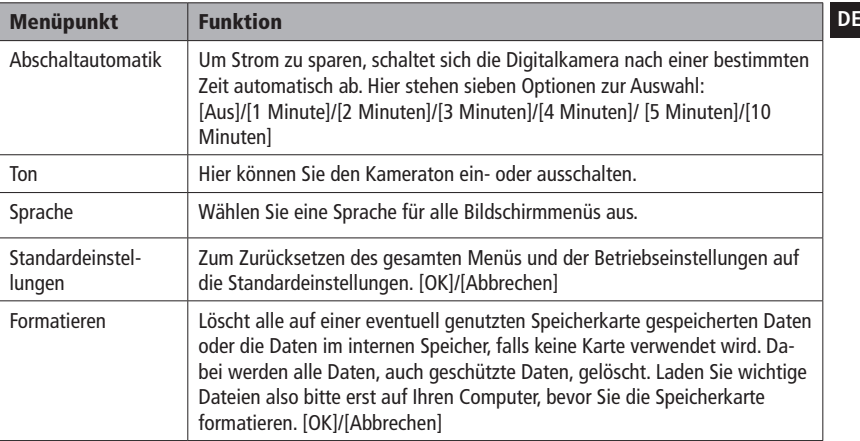

### 5. Wiedergabe

€

Fotowiedergabe

1: Drücken Sie für den Wiedergabemodus die WIEDERGABE-Taste.

Die zuletzt aufgenommene Datei wird auf dem LCD-Bildschirm angezeigt. Wenn keine Bilder gespeichert sind, wird eine Nachricht angezeigt [Keine Dateien vorhanden].

- 2: Drücken Sie die Tasten LINKS oder RECHTS, um das vorherige oder nächste Bild anzuzeigen.
- 3: Mit der Taste AUFWÄRTS können Sie die Bilder als Diashow abspielen lassen. Zum Beenden der Diashow einfach eine beliebige Taste drücken.

#### 4: Zoom:

Drücken Sie die Taste T oder W, um das Bild zu vergrößern oder zu verkleinern. Mit den Tasten AUFWÄRTS, ABWÄRTS, LINKS, RECHTS können Sie sich Details des Bildes ansehen.

5: Mit OK kehren Sie zum Normalmodus zurück.

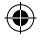

### Videowiedergabe

- 1: Stellen Sie die Digitalkamera in den Wiedergabemodus.
- 2: Drücken Sie die Tasten LINKS oder RECHTS, um die Filme auszuwählen, die Sie abspielen möchten.
- 3: Durch Druck auf den AUSLÖSER starten Sie die Wiedergabe, ein zweiter Druck stellt das Gerät auf Pause. Mit der Taste AUFWÄRTS beenden Sie die Wiedergabe.

# Audiowiedergabe

- 1: Drücken Sie die WIEDERGABE-Taste, um die Digitalkamera in den Wiedergabemodus zu schalten.
- 2: Drücken Sie die Tasten LINKS oder RECHTS, um die Audiodatei auszuwählen, die Sie abspielen möchten.
- 3: Durch Druck auf den AUSLÖSER starten Sie die Wiedergabe, ein Druck auf OK stellt das Gerät auf Pause, ein zweiter startet die Wiedergabe erneut. Mit einem erneuten Druck auf den AUSLÖSER beenden Sie die Wiedergabe.

# Miniaturen anzeigen

Drücken Sie die Taste W im Wiedergabemodus, um alle Dateien als Miniaturen anzeigen zu lassen. Mit den Tasten LINKS/RECHTS/AUFWÄRTS/ABWÄRTS wählen Sie eine Datei aus. Drücken Sie OK oder die Taste T, um die Datei im Vollbildmodus anzuzeigen.

# Menü im Wiedergabemodus

- 1: Drücken Sie im Wiedergabemodus die MENÜ-Taste, um ins Menü zu gelangen, und drücken Sie dann die Tasten LINKS oder RECHTS, um das gewünschte Menü auszuwählen.
- 2: Mit den Tasten AUFWÄRTS oder ABWÄRTS wählen Sie einen Menüpunkt aus.
- 3: Drücken Sie die OK-Taste, um ins Untermenü zu gelangen.
- 4: Mit den Tasten AUFWÄRTS oder ABWÄRTS wählen Sie den gewünschten Menüpunkt aus.
- 5: Drücken Sie die OK-Taste, um die Einstellung zu bestätigen und das Menü zu schließen.

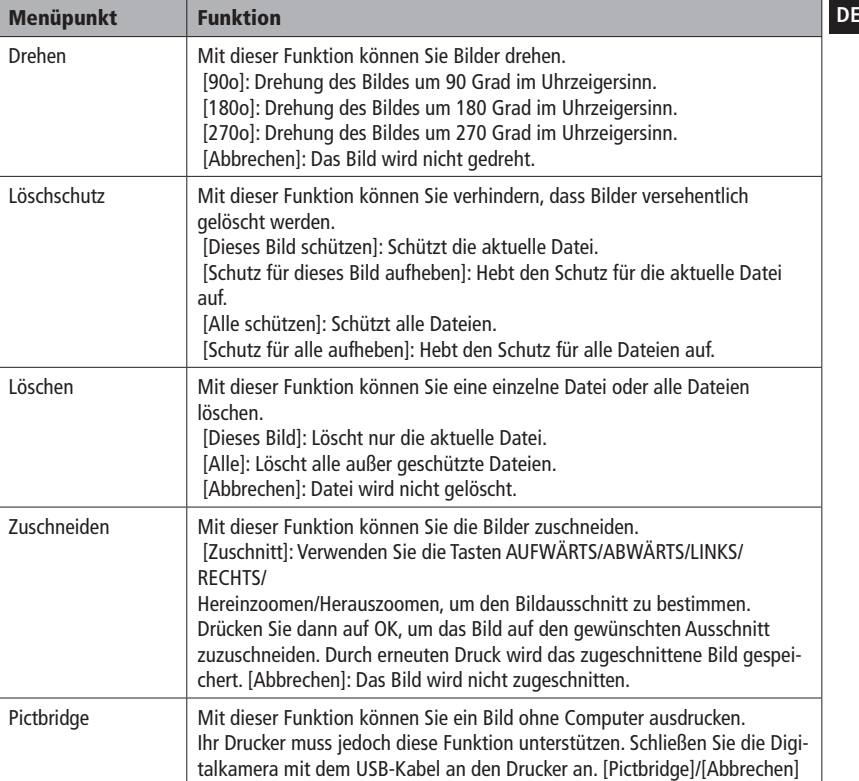

 $\bigoplus$ 

 $\bigcirc$ 

23

#### 6. Kamera anschließen

Anschluss der Kamera an einen PC.

Es gibt zwei Möglichkeiten, Dateien vom internen Speicher der Digitalkamera oder einer Speicherkarte auf einen Computer zu laden:

• indem Sie die Speicherkarte in einen Kartenleser einführen

•oder indem Sie die Kamera mit dem mitgelieferten USB-Kabel an einen Computer anschließen.

#### Mit Kartenleser

1: Nehmen Sie die Speicherkarte aus der Digitalkamera und führen Sie sie in einen Kartenleser ein, der an einen Computer angeschlossen ist. 2: Öffnen Sie [Arbeitsplatz] oder [Windows Explorer] und führen Sie einen Doppelklick auf das Wechseldatenträger-Symbol für die Speicherkarte aus. 3: Kopieren Sie die Bilder von der Karte in ein Verzeichnis Ihrer Wahl auf der Festplatte des Computers.

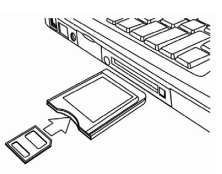

#### Die Digitalkamera mit einem USB-Kabel an einen PC anschließen

- 1: Verbinden Sie das mitgelieferte USB-Kabel mit dem USB-Anschluss des Computers und schalten Sie die Digitalkamera ein. Auf dem Monitor erscheint das Symbol "", sobald die Verbindung zum Computer hergestellt wurde.
- 2: Öffnen Sie [Arbeitsplatz] oder [Windows Explorer]. In der Laufwerksliste erscheint ein "Wechseldatenträger". Führen Sie einen Doppelklick auf das entsprechende Symbol aus, um den Inhalt anzeigen zu lassen. Die in der Kamera gespeicherten Dateien befinden sich im Ordner "DCIM".
- 3: Kopieren Sie die Fotos oder Dateien auf Ihren Computer.

Achtung: Um in den PC-CAM-Modus zu gelangen, müssen Sie zunächst den Auslöser für einige Sekunden gedrückt halten und die Kamera mit dem mitgelieferten USB-Kabel an den Computer anschließen. Schalten Sie erst dann die Kamera ein. Auf dem Bildschirm erscheint das Symbol "PC CAM". Falls nicht, halten Sie den Auslöser weiter gedrückt und drücken Sie auch auf die Ein-/Aus-Taste. Dann müsste das Symbol "PC CAM" auf dem Bildschirm erscheinen.

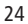

€

# **DE** 7. Die Software installieren

Legen Sie die CD in Ihr CD-ROM-Laufwerk ein. Das folgende Menü wird automatisch angezeigt:

⊕

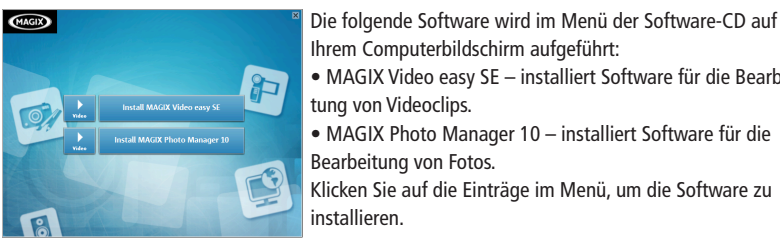

Ihrem Computerbildschirm aufgeführt: • MAGIX Video easy SE – installiert Software für die Bearbeitung von Videoclips. • MAGIX Photo Manager 10 – installiert Software für die Bearbeitung von Fotos. Klicken Sie auf die Einträge im Menü, um die Software zu installieren.

Wenn das Menü nicht automatisch angezeigt wird, öffnen Sie die CD-ROM unter [Arbeitsplatz] oder [Windows Explorer] und führen Sie einen Doppelklick auf die Datei [start.exe] aus, um das Programm zu starten. Sie können auch auf [Ausführen] im Windows Startmenü klicken, in das Eingabefeld "D:\ start.exe" eingeben (wenn D: Ihr CD-ROM-Laufwerk ist) und dann mit [OK] bestätigen.

Hinweis:

€

- 1. Öffnen Sie MAGIX Video Easy SE oder MAGIX Photo Manager 10. Zunächst müssen Sie die Software registrieren, anschließend können Sie das Programm unbegrenzt nutzen.
- 2. Vergessen Sie bei der Installation von MAGIX Video Easy SE nicht, den QuickTime Player zu installieren.
- 3. MAGIX Video Easy SE und MAGIX Photo Manager 10 unterstützen nur Windows XP, Windows Vista und Windows 7.

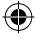

## Systemvoraussetzungen für Magix Video Easy SE:

- Intel® Pentium 4 oder AMD® Athlon® 1 GHz und höher
- 512 MB RAM
- 400 MB freier Festplattenspeicher und DVD-Laufwerk für die Programminstallation
- Grafikkarte mit einer Bildschirmauflösung von mindestens 1024 x 768
- Soundkarte

Unterstützte Geräte:

• Video, TV oder Grafikkarten mit Videoeingang.

# Magix Photo Manager 10:

Systemvoraussetzungen (mindestens)

- Microsoft® Windows® XP I Vista® I 7. PC mit Intel® Pentium® oder AMD® Athlon® 700 MHz und höher
- 256 MB RAM, 120 MB Festplattenspeicher für Programmdateien
- SVGA Grafikkarte mit mind. 4 MB RAM, (Mindestauflösung 1024 x 600, Farbtiefe 16 Bit)
- Microsoft®-kompatible Maus.

# 8. Technische Daten

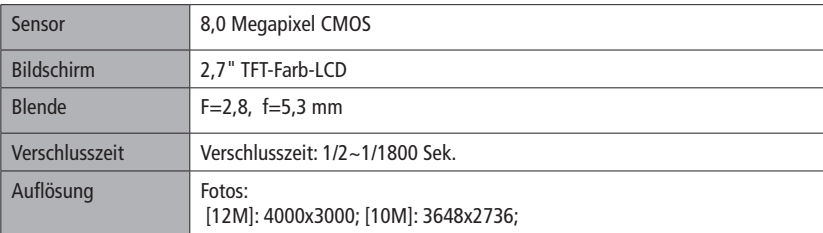

26

⊕

企

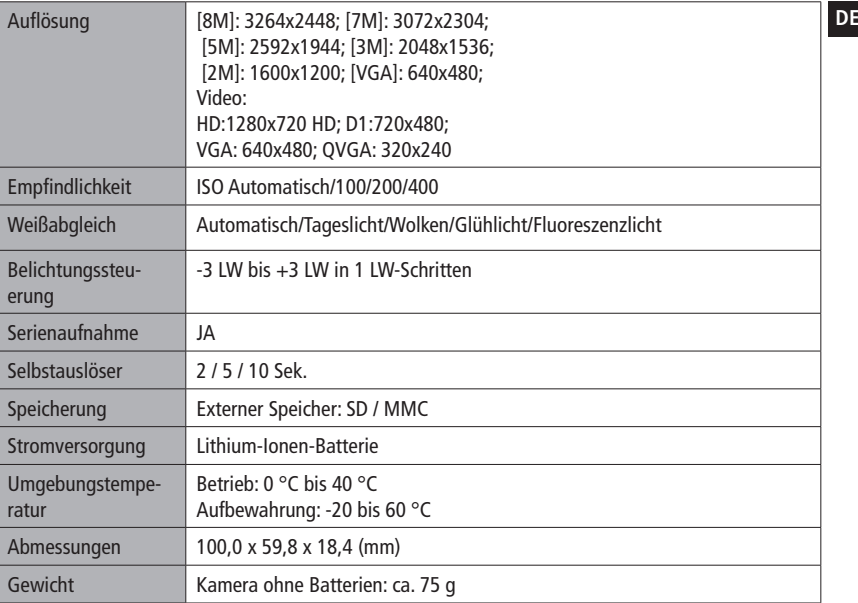

27

 $\bigoplus$